# **Control de un Manipulador Antropomórfico por Medio de un Dispositivo de Inmersión**

 $\mathbf{Ricardo Castillo}^{1}, \mathbf{Carlos\ D\ Velasquez}^{1*}, \mathbf{Oscar\ Avilés}^{2}, \mathbf{Ivan Olier}^{3}$ 

(1) Ingeniero en Mecatrónica Universidad Militar Nueva Granada

ricard333@hotmail.com

(1\*) Ingeniero en Mecatrónica Universidad Militar Nueva Granada carlos\_verne21@hotmail.com

(2) Ingeniero Electrónico, Profesor Universidad Militar Nueva Granada.

Cra. 11 No 101-80 Dpt. Ingeniería Mecatrónica TEL. (571) 2757300 ext 311. Fax (571) 2159689

oaviles@umng.edu.co

(3)Ingeniero Mecánico, Candidato a Ph.D Universidad Politécnica de Cataluña iaolier@lsi.upc.es

## **Resumen**

Este trabajo consta de 3 etapas: a) Construcción: Dispositivo de Inmersión, b) Desarrollo: Software de Simulación con RV, c) Diseño: Sistema Electrónico de adquisición y envió de datos. El dispositivo de inmersión captura los movimientos del brazo del operario, por medio de sensores, las señales suministradas por estos se procesan y se envían al PC por medio de un PIC, para ser leídas por el software, que simula con Realidad Virtual el movimiento del manipulador UMNG-1. Finalmente, teniendo en cuenta la(s) posición(es) final deseada del efector final, es entregado un código que enviado al controlador YASKAWA-SMC 2000 posibilita el movimiento real del UMNG-1, para llevar a cabo tareas de difícil ejecución.

## **1. Introducción**

La realización de prototipos de brazos móviles para la ejecución de diferentes tareas, ha buscado que actividades en condiciones difíciles y en entornos de trabajo cada vez más variados y peligrosos para la integridad física o la vida de un operario, sean realizadas por máquinas, específicamente por brazos o manipuladores teledirigidos.

Con base en lo anterior y teniendo en cuenta que en la Universidad Militar Nueva Granada se diseño y construyó un robot de seis grados de libertad (UMNG-1), se diseña un sistema de inmersión para controlar este dispositivo robótico, posibilitando el movimiento con base en un sistema de teleoperación, flexible y muy fácil de usar.

Con la realización de este proyecto, se consigue programar los 6 Grados De Libertad (DOF) del manipulador controlando la posición de cada una de sus articulaciones. Para esto se construye un armazón sensorial o dispositivo de inmersión, hecho de acrílico, se ubican sensores con los cuales se leen los ángulos del tronco, antebrazo, brazo y muñeca de un operario, y luego con base en estas posiciones se programan los movimientos del manipulador sin necesidad de cálculos matemáticos por parte del usuario final.

## **2. Antecedentes**

El estado del arte en cuanto a tele-manipulación esta centrado básicamente al control de robots móviles y elementos de sujeción (*Grippers* <sup>1</sup> ), más no esta totalmente desarrollado en cuanto al control de brazos móviles, utilizando para ello miembros tales como el brazo de un operario.

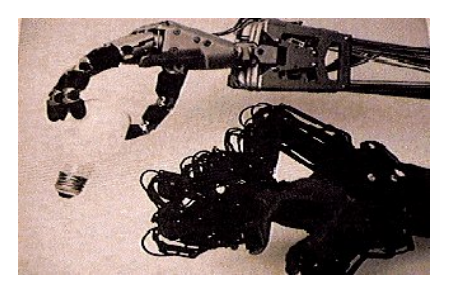

Fig 1. Aplicación de la telerrobótica para el control del sistema de agarre de un robot [15]

## **3. El manipulador UMNG-1**

<sup>1</sup> [Angl] Palabra en ingles utilizada para referenciar el efector final de un manipulador.

El Robot UMNG-1 mostrado en la figura 1, es un manipulador antropomórfico de 6 DOF rotacionales, cuyo diseño lo asemeja bastante a un brazo humano con sus 6 grados básicos de libertad [2] y cuyos parámetros se muestran en la tabla 1.

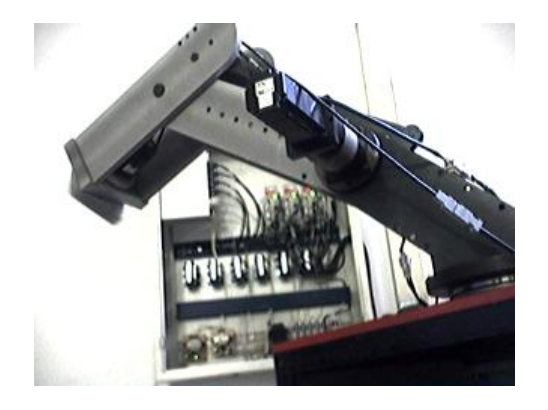

Fig 2. Manipulador UMNG-1. Diseñado y desarrollado en la Universidad Militar Nueva Granada. Bogotá, Colombia

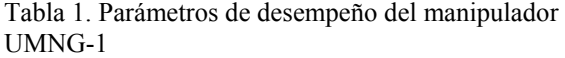

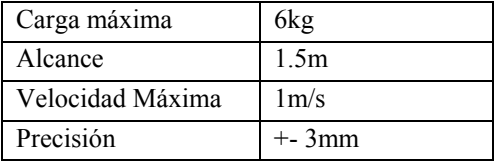

#### **3.1 Cinemática Directa Del Manipulador UMNG-1**

Para lograr una correcta determinación de la posición final del último elemento del robot se hace uso de la cinemática directa. Al considerar los 6 grados de libertad, se obtiene que la posición y orientación del eslabón final está dada por la matriz de transformación total, resultante de la multiplicación de las matrices de transformación que describen la posición de eslabones contiguos en una cadena cinemática abierta, como se muestra a continuación:

$$
T_0^n = T_0^1 T_1^2 \dots T_{n-1}^n \tag{1}
$$

Para describir la relación que existe entre 2 elementos contiguos, se hace uso del la representación de Denavit-Hartemberg (D-H) (figura 2), en donde  $\theta_i$ ,  $a_i$ ,  $d_i$ ,  $\alpha_i$  son los parámetros estructurales del eslabón [1].

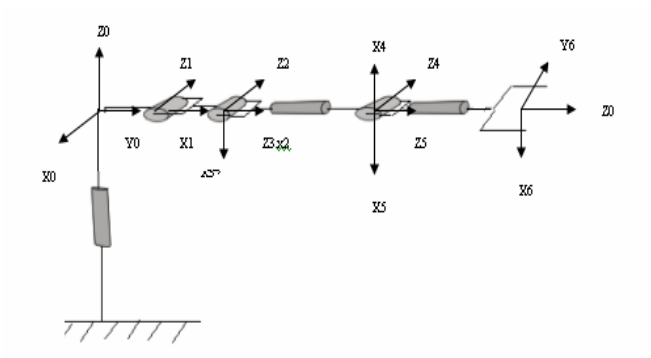

Fig 3. Representación esquemática del manipulador UMNG-1, sobre el cual se han ubicado los sistemas coordenados

A partir de los parámetros estructurales del robot UMNG-1(tabla 2) y teniendo como base la ecuación de transformación homogénea.

$$
T_{i-1}^i = \begin{bmatrix} C\theta_i & -C\alpha_i S\theta_i & S\alpha_i S\theta_i & a_i C\theta_i \\ S\theta_i & C\alpha_i C\theta_i & -S\alpha_i C\theta_i & a_i S\theta_i \\ 0 & S\alpha_i & C\alpha_i & d_i \\ 0 & 0 & 0 & 1 \end{bmatrix}
$$
 (3)

se obtiene la matriz de transformación de cada eslabón respecto al anterior reemplazando los parámetros correspondientes en (3). También se encuentra la matriz de transformación total  $T_0^6$ , que describe la posición del efector final del UMNG-1 respecto de su base, al realizar la multiplicación de matrices [1, 4]:

$$
T_0^n = T_0^1 T_1^2 T_2^3 T_3^4 T_4^5 T_5^6 \tag{4}
$$

Donde n es el número de grados de libertad, para este caso n=6.

Tabla 2. Parámetros estructurales del manipulador UMNG-1 [4]

| Art | $\Theta$ i<br>(rad) | $\alpha$ i<br>(rad) | ai<br>mm) | di<br>mm) | Rango                       |
|-----|---------------------|---------------------|-----------|-----------|-----------------------------|
|     | $\pi/2$             | $-\pi/2$            | 200       |           | $-160 \le \theta 1 \le 160$ |
| 2   |                     |                     | 480       |           | $-150 \le \theta 2 \le 45$  |
| ٩   | $\pi/2$             | $\pi/2$             |           |           | 135≤ 03≤225                 |
|     | π                   | $\pi/2$             |           | 555       | $-180 \le \theta 4 \le 180$ |
| 5   | π                   | $\pi/2$             |           |           | $90 \le \theta 5 \le 270$   |
| 6   |                     |                     |           | 216       | 0 < 06 < 360                |

Similitudes entre el manipulador UMNG-1 y el brazo humano. El manipulador UMNG-1 se asemeja bastante a un brazo humano (figura 3) con sus 6 grados básicos de libertad; la configuración geométrica normal del brazo humano es igual a la configuración del manipulador UMNG-1luego de ser girado 180 grados (figura 4).

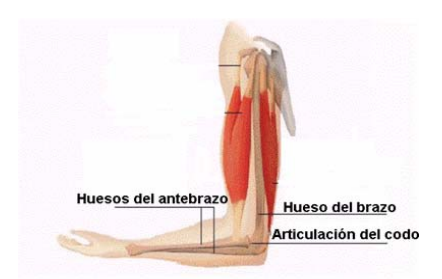

Fig 4. Vista del brazo humano en una configuración normal [3]

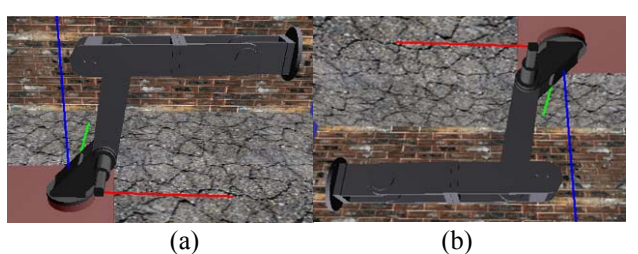

Fig 5. (a) Manipulador UMNG-1 una configuración normal; (b) Manipulador UMNG-1 girado 180 grados

### **3.2 Correspondencia Articulaciones-Elementos del Robot UMNG-1 y el Dispositivo de Inmersión.**

En el diseño del sistema mecánico del dispositivo de inmersión, se tiene en cuenta que este permita el correcto ajuste al brazo de un operario humano, de forma que se puedan capturar los movimientos de giro de cada una de las articulaciones del miembro superior (4 DOF), el accionamiento del efector final (1 DOF), así como el giro de la articulación del tronco del operario (1 DOF). Por lo tanto se necesita leer la totalidad de los grados de libertad, pues cada uno de ellos controla a su vez 1 solo grado de libertad del manipulador UMNG-1, es decir, existe una correspondencia 1 a 1 entre articulaciones (tabla 3). Es importante destacar que la correspondencia entre las articulaciones del dispositivo de inmersión se ha hecho lo más cercana posible a las articulaciones del manipulador, de manera que podamos asemejar el movimiento del UMNG-1 al de un brazo humano, y por lo tanto controlarlo con el movimiento de este (mediante el dispositivo de inmersión) (tabla 4) [6].

Tabla 3. Equivalencias entre los eslabones del UMNG-1 y el brazo humano

| <b>ARTICULACION</b><br><b>DEL ROBOT</b> | <b>CORRESPONDENCIA CON</b><br><b>LAS ARTICULACIONES</b><br><b>HUMANAS</b> |
|-----------------------------------------|---------------------------------------------------------------------------|
| Articulación 1                          | Giro del tronco del operario                                              |
| (Giro de la base)                       | (giro cintura)                                                            |
| Articulación 2                          | Giro del hombro del operario                                              |

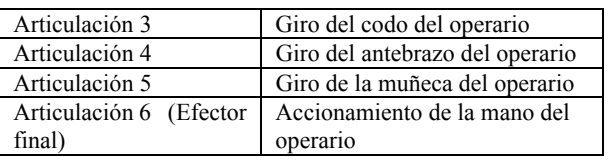

También se realiza una correspondencia entre cada una de las partes del miembro superior y los eslabones que conforman al manipulador.

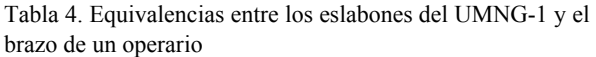

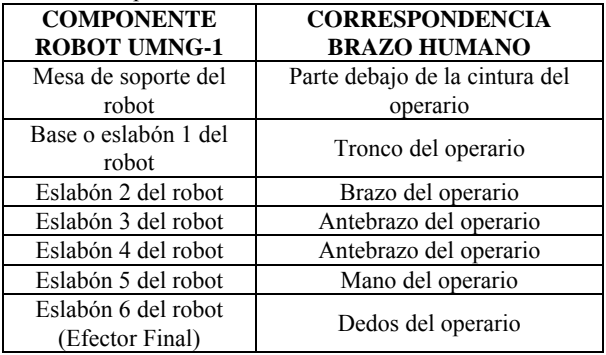

El dispositivo de inmersión simula en su configuración tanto de eslabones como de articulaciones al brazo humano; en la parte correspondiente al miembro superior, este se compone de 5 piezas diseñadas para ajustarse de manera cómoda al brazo del usuario; ya que con el antebrazo humano es posible controlar 2 grados de libertad del robot mediante: giro del codo y giro del antebrazo sobre un eje paralelo a este, la pieza del antebrazo es un conjunto constituido por 2 partes como se indica en la tabla 5.

Tabla 5. Equivalencias entre el brazo humano y el sistema de inmersión

| <b>PARTE DEL BRAZO</b>    | <b>PARTE SISTEMA DE</b>          |  |  |  |
|---------------------------|----------------------------------|--|--|--|
| <b>HUMANO</b>             | <b>INMERSION</b>                 |  |  |  |
| Parte bajo la cintura del | Base inferior del Dispositivo de |  |  |  |
| operario                  | inmersión                        |  |  |  |
| Tronco del operario       | Base superior del dispositivo    |  |  |  |
| Brazo del operario        | Pieza del hombro y conjunto      |  |  |  |
|                           | pieza del brazo en el            |  |  |  |
|                           | dispositivo                      |  |  |  |
| Antebrazo del operario    | Conjunto pieza del antebrazo     |  |  |  |
|                           | (2 partes)                       |  |  |  |
| Mano del operario         | Pieza de la mano del             |  |  |  |
|                           | dispositivo                      |  |  |  |
| Dedos del operario        | Controles digitales de la        |  |  |  |
|                           | empuñadura en la pieza de la     |  |  |  |
|                           | mano (botones)                   |  |  |  |

**3.3 Funcionamiento General de los Sistemas Implementados** 

- El sistema de inmersión permite capturar los movimientos del brazo del operario, esto se realiza por medio de goniómetros (sensores de posición angular).
- Cada una de las señales suministradas por estos sensores es enviada a un PIC, donde es procesada para su posterior envió al PC.
- Por medio del Driver de comunicación y utilizando un protocolo de intercambio de datos con el puerto paralelo, las señales son leídas en el software de simulación.
- Con base en las señales provenientes de los sensores, es generada una simulación en Realidad Virtual del movimiento de robot UMNG-1, teniendo en cuenta la posición de cada una de sus articulaciones.
- Finalmente y teniendo en cuenta la(s) posición(es) final deseada del ultimo elemento del robot, se genera el código que debe ser enviado al controlador YASKAWA-SMC 2000 con el cual se posibilita el movimiento real del manipulador:

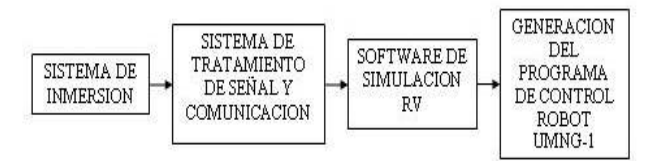

Fig 6. Esquema general del sistema implementado.

## **4. Diseño y Construcción del Dispositivo de Inmersión**

Este dispositivo esta diseñado, para sensar la posición angular de las articulaciones del brazo de un operario y enviarlas al PC, con el fin de efectuar una simulación ON-LINE del funcionamiento del manipulador. Las piezas del dispositivo de inmersión (figura 7) se encuentran en su totalidad fabricadas en acrílico.

### **4.1 Piezas Correspondientes al Brazo en el Dispositivo De Inmersión.**

Se hace a continuación una breve descripción de las partes que componen el dispositivo de inmersión utilizado para la captura de los movimientos del brazo humano.

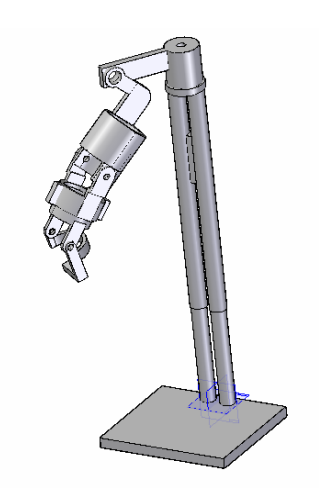

Fig 7. Dispositivo de Inmersión Completo

## *Pieza Del Hombro*

La primera pieza esta diseñada para leer el movimiento en un solo eje, el eje del hombro del operario.

## *Pieza Del Brazo*

La pieza del brazo junto con la pieza del hombro, esta diseñada para leer el movimiento de la articulación del hombro. Esta pieza esta diseñada de una manera ergonómica, de modo que pueda acomodarse fácilmente a cualquier tipo de brazo, ajustándose tanto en longitud como en grosor.

## *Pieza Del Antebrazo*

La pieza 3 en realidad es un conjunto de 2 piezas, acopladas de forma que se permite el movimiento entre ellas con 1 grado de libertad (1 DOF Rotacional): Giro relativo de las piezas a lo largo del eje del antebrazo

#### *Pieza De La Mano*

Esta pieza además de posibilitar el giro de la articulación de la muñeca, facilita el movimiento total de la articulación del antebrazo, ya que solo si el operario sujeta con su mano esta pieza, se podrá detectar de forma eficaz los 2 movimientos de la muñeca

- Giro en un eje paralelo al antebrazo
- Giro en un eje perpendicular al antebrazo

#### *Sensores*

Los sensores utilizados para capturar los movimientos en el dispositivo de inmersión, son potenciómetros lineales de precisión de una sola vuelta (figura8). El sensor es colocado en el eje de rotación de cada articulación. Ya que los sensores cambian su valor resistivo cuando su eje central rota, la implementación de estos en el dispositivo es óptima, teniendo en cuenta que el parámetro que se desea medir es el giro de cada articulación.

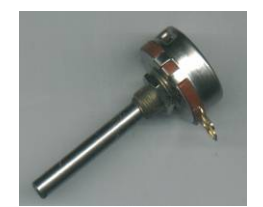

Fig 8. Sensor utilizado en el dispositivo

## **5. Software De Simulación RV Del Manipulador**

El software de control permite la visualización ON-LINE del movimiento del manipulador midiendo las posiciones angulares de cada una de las articulaciones del dispositivo de inmersión y relacionándolas con las articulaciones del robot. Además permite obtener una posición deseada del UMNG-1, la cual es grabada y traducida al lenguaje del controlador YASKAWA SMC-2000, para luego generar un archivo con las instrucciones necesarias para el movimiento real del manipulador UMNG-1, dado que el software (figura 10) esta escrito enteramente en C++ Builder 6.0, es posible establecer un protocolo de comunicación entre el PC y el dispositivo de inmersión por medio del puerto paralelo utilizando la Interfaz EPP (Enhanced Parallel Port), entre las características mas importantes del software tenemos:

### *Recolección de Las Señales Enviadas Desde Los Sensores En El Dispositivo De Inmersión*

El software es diseñado para leer de manera ordenada cada una de las 6 señales enviadas por el PIC, correspondientes a cada uno de los 6 sensores, ubicados en las articulaciones del dispositivo de inmersión.

## *Información Continua y en tiempo real de las coordenadas del efector final del manipulador*

Mediante el cálculo de la cinemática directa y teniendo en cuenta el valor angular en cada instante de cada una de las articulaciones del manipulador, se puede leer la posición exacta del efector final del UMNG-1, con el fin de controlar la ubicación a la cual se va a mover este robot.

## *Representación virtual del manipulador*

Esta representación es una de las características mas sobresalientes y llamativas del software ya que permite ver al manipulador UMNG-1 de una manera escalizada y correcta (figura 9), posibilita observar el movimiento independiente de cada uno de sus eslabones mientras se esta utilizando el dispositivo de inmersión y además muestra las colisiones que podrían presentarse en un movimiento no permitido.

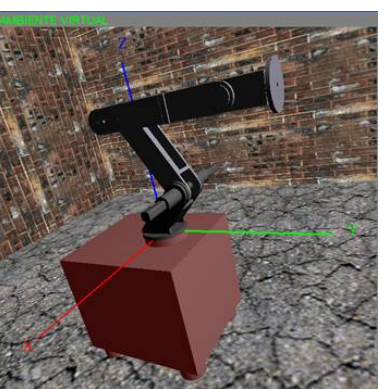

Fig 9. Vista del manipulador dentro del software de simulación

### *Relación entre los desplazamientos angulares de las articulaciones del dispositivo de inmersión y las articulaciones del manipulador*

Los rangos totales de movimiento de las articulaciones del robot se acoplan a los rangos totales de movimiento de las articulaciones del brazo del usuario mediante la inserción de factores de corrección.

### *Generación Del Código Necesario Para El Controlador YASKAWA SMC-2000*

Cuando el operario utilizando el dispositivo de inmersión, ha llevado o posicionado el efector final del manipulador en la ubicación deseada; al accionar una opción del menú desplegable, se generaran 2 archivos los cuales contendrán las instrucciones para el controlador del robot.

### *Ejemplo de un archivo con instrucciones para el controlador YASKAWA SMC-2000.*

PA 46933.4,-134200,33559.4,-132,154,3960 SP 11792,17600,17600,3520,176,176 AC 29480,44000,44000,4400,440,440 DC 29480,44000,44000,4400,440,440 BG ABCD AM WT 500 PA -61866.7,-59400,33559.4,-132,154,3960 SP 11792,17600,17600,3520,176,176 AC 29480,44000,44000,4400,440,440 DC 29480,44000,44000,4400,440,440 BG ABCD AM WT 500 PA -238934,-59400,13983.1,-132,154,3960 SP 11792,17600,17600,3520,176,176 AC 29480,44000,44000,4400,440,440 DC 29480,44000,44000,4400,440,440 BG ABCD AM EN

## **6. Driver y Circuito de Comunicación con el PC**

Este se diseña para leer las señales obtenidas de los sensores en el dispositivo de inmersión y enviarlas al PC. Se decidió usar un microprocesador PIC-16F877-04, debido a su fácil manejo, a la cantidad de puertos que presenta y al número de entradas análogas que puede manejar. El algoritmo del programa fue implementado en su totalidad en lenguaje de ensamblador (Assembler) bajo la plataforma de Mplab**®,** los puertos A y el E fueron utilizados como entradas análogas y digitales respectivamente, el puerto C se implemento para manejar las salidas digitales que son enviadas al puerto paralelo del computador.

## **7. Conclusiones**

El código generado permitirá que el manipulador UMNG-1 sea utilizado en tareas tales como posicionamiento de materiales pesados y manipulación de sustancias químicas peligrosas, manipulación de objetos ubicados en posiciones difíciles de alcanzar para un brazo humano o en lugares muy distantes, soldadura de piezas especiales, posicionamiento exacto de instrumentos quirúrgicos, etc.; en la generación del código un usuario no tiene nada que ver con operaciones matemáticas de control de movimiento.

Aunque no se han realizado muchas pruebas de la precisión de los movimientos generados en el manipulador y actualmente se están realizando pruebas técnicas de funcionamiento, de una manera cualitativa se observa que la reproducción de los movimientos es bastante aceptable. Los parámetros de ergonomía y comodidad para el operario son un factor importante a la hora de decidir como se diseña la estructura mecánica. Se identificó el PIC 16F877 como un dispositivo adecuado para la implementación del sistema de comunicación entre el dispositivo de inmersión y el PC. Se encuentra que es posible el diseño del software de simulación del funcionamiento del manipulador utilizando C++ Builder, con ayuda de librerías graficas. Con estas herramientas se posibilita que este software ofrezca: posibilidades de paneo, rotación y acercamiento en el mundo virtual, información de la posición del efector final, además de detección de los movimientos de cada articulación en un área de trabajo permitida con información de sobrepaso de rango y colisiones. Actualmente se esta mejorando el sistema para la adquisición de datos de posiciones angulares cada una de las articulaciones, es claro que el prototipo presentado esta en desarrollo pero actualmente se encuentra funcionando correctamente.

## **Referencias**

- [1] GIMENEZ, Antonio. Fundamentos de Robótica. Barcelona, Noviembre 1996. p. 2-14., 93-100
- [2] Casa Editorial El Tiempo. Enciclopedia Visual Seres Vivos. Bogotá-Colombia. 1992. p. 24-25.
- [3] www.ergonomia\capitulo 2\_ aptitud fisica.htm
- [4] Universidad Militar "Nueva Granada". 1er. Seminario Internacional De Mecatronica, Realidad Virtual y Sistemas Avanzados De Manufactura. Bogota-Colombia. 2002. p. 247-288
- [5] JASPE, Alberto. DORADO, Julian. Una Aproximación a OpenGL. 2003. p. 4-8,12
- [6] OLIER Ivan, Revista Ciencia e Ingeniería Neogranadina. Centro de Investigaciones de la Facultad de Ingeniería. Julio 2001. p. 10-14
- [7] MICROCHIP, PIC16F877-04, 40- pin, 8- bit CMOS FLASH Microcontroller. Chandler: Microchip Tecnology Inc. 2001. p. 1,6,14.
- [8] YASKAWA. SMC-2000 Multi-Axis Motion Controller, User's Guide Versión 3.1. p. 9-12, 39, 49-53.
- [9] CATALOGO Multimedia de SKF. USA. 1998
- [10] USER MANUAL. Deneb IGRIP. 2000
- [11] SEDRA, Adel /SMITH, Kenneth. Circuitos Microelectrónicos, Oxford University Press, USA, 1998. p. 1058-1069.
- [12] www.chi.itesm.mx/~cim/robind/robotic2.
- [13] www.activamente.com.mx/vrml/.
- [14] www.decom.es/area.php?cod=1
- [15] www.mecc.polimi.it/~rovetta/robotica/ HTML/studentimangia/Telerobotica.htm
- [16] www.nied.unicamp.br/~siros/doc/ artigo\_wie2003\_final.PDF
- [17] www.esi2.us.es/~aollero/robotica.htm
- [18] www.Ambientes Virtuales en Intranet.htm
- [19] www.monografias.com/Realidad Virtual.htm
- [20] www.cpr2valladolid.com/tecno/cyr\_01/robotica/i ndustrial
- [21] www.ergonomia\capitulo 2 aptitud fisica.htm
- [22] www.nehe.gamedev.net. Clases Particulares de OpenGL
- [23] www.linux-cgi.tccw.wku.edu/~graphics/SetupOp enGLBCB .Setting-up su sistema para OpenGL